# **Ejemplos de actividades**

# **OA 5**

**Usar software de dibujo para crear y representar ideas por medio de imágenes, guiados por el docente.** 

#### **1**

Utilizando un proyector o un computador, el docente muestra y explica los procedimientos básicos para usar el computador. Los alumnos siguen las instrucciones:

- › encienda el computador; para eso, presione el botón de encendido
- › toque la pantalla inicial, también llamada escritorio, e indique lo que ve
- › use el ratón o mouse para elegir elementos del escritorio; mueva el mouse, ¿qué pasa?
- › mire el escritorio o pantalla y observe que se mueve una flecha. Esta flecha se llama cursor. Lleve la flecha o cursor a un elemento, déjelo sobre el elemento, ¿qué pasa?
- › ponga la flecha de la pantalla sobre una carpeta con el mouse. Presione el ratón una vez y mire cómo cambia de color. Esto quiere decir que la ha seleccionado.
- › presione una vez el botón del mouse (se dice que hace clic) sobre una carpeta o elemento, ¿qué pasa?

#### **Matemática**

Identificar y dibujar líneas rectas y curvas. (OA 15)

#### **2**

El docente explica y muestra los procedimientos para abrir el programa Paint al curso. Los alumnos siguen las instrucciones y los procedimientos que muestra el profesor (ingresar al botón Inicio, ir a Todos los programas, luego a Accesorios y a Paint). El profesor muestra que, al ingresar al programa Paint, se encontrarán con una ventana casi en blanco, con solo algunas herramientas para dibujar y pintar. Guiados por el docente, los alumnos dibujan libremente, utilizando líneas rectas y curvas. Para finalizar, el profesor les comenta que pueden guardar sus trabajos en el menú Archivo y Guardar, asignándoles el nombre que deseen.

### (Matemática)

#### **Artes Visuales**

Experimentar y aplicar elementos de lenguaje visual en sus trabajos de arte: › línea › color (OA 2)

# **3**

Guiados por el profesor, descubren las diferentes formas (cuadrado, redondo y diagonal) y tamaños del pincel que ofrecen los software de dibujo:

- a pintan líneas verticales, horizontales y diagonales de diferentes grosores con el pincel cuadrado
- b pintan líneas curvas de variados colores con el pincel redondo
- c pintan una línea ondulada horizontal que llegue de un borde a otro de la hoja
- d crean una composición, utilizando líneas y colores

#### (Artes Visuales)

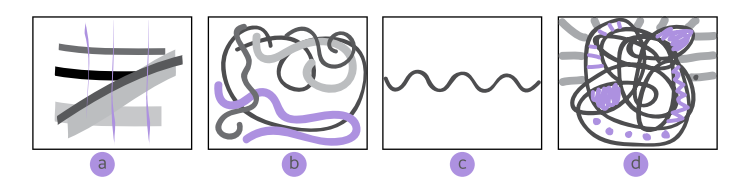

# **4**

El docente comenta algunas herramientas del software de dibujo y las aplica mostrando el resultado en la pantalla. Por ejemplo: el modo de insertar formas (como rectángulos, elipses, flechas, líneas rectas y curvas) y de seleccionar espacios de la imagen. Luego, profesor y alumnos identifican los principales lugares de la localidad donde se ubica la escuela y la representan, dibujando un plano simple del lugar indicado con:

- › líneas rectas
- › líneas horizontales
- › líneas verticales
- › líneas en forma de cruz
- › las herramientas de selección para mover algunas líneas (si fuere necesario)

(Historia, Geografía y Ciencias Sociales)

#### ! *Observaciones al docente:*

*Paint es un programa que se usa para dibujar, aplicar color y modificar imágenes. Puede usarse como un bloc de dibujo digital para realizar imágenes sencillas y proyectos creativos o para agregar texto y diseños a otras imágenes, como las tomadas con una cámara digital. Actividades complementarias:*

*Paint para nivel inicial en http://www.slideshare.net/lalita1482/ actividades-para-nivel-inicial*

*Guía en el uso de paint en http://www.youtube.com/watch?v=PPWy\_ llqESk*

### **Historia, Geografía y**

**Ciencias Sociales** Reconocer que los mapas y los planos son formas de representar lugares. (OA 8)

# **OA 6**

**Explorar y usar una variedad de software educativos (simuladores, libros digitales, interactivos y creativos, entre otros) para lograr aprendizajes signi cativos y una interacción apropiada con las TIC.** 

#### **Lenguaje y Comunicación**

Demostrar comprensión de narraciones que aborden temas que les sean familiares, respondiendo preguntas simples. (OA 8)

#### **Matemática**

Comparar y ordenar números del 0 al 20, de menor a mayor y/o viceversa, utilizando material concreto y/o software educativo. (OA 4)

#### **Historia, Geografía y Ciencias Sociales**

Secuenciar acontecimientos y actividades de la vida cotidiana, personal y familiar, utilizando categorías relativas de ubicación temporal. (OA 2)

#### **1**

Guiados por el docente, interactúan con una variedad de libros digitales o software educativos disponibles que permitan reforzar sus aprendizajes asociados a la lectura y escritura, como:

- › identificar los sonidos que componen las palabras
- › demostrar comprensión de narraciones que aborden temas que les sean familiares, entre otros

(Lenguaje y Comunicación)

#### **2**

Guiados por el docente, interactúan con software educativos disponibles que permitan reforzar sus aprendizajes asociados a Matemática, como:

- › contar números del 0 al 100 de 1 en 1, de 2 en 2, de 5 en 5 y de 10 en 10, hacia adelante y hacia atrás, empezando por cualquier número menor que 100,
- › leer números del 0 al 20
- › comparar y ordenar números del 0 al 20, de menor a mayor y/o viceversa, entre otros

#### (Matemática)

## **3**

Guiados por el docente, interactúan con software educativos disponibles que permitan reforzar sus aprendizajes asociados a Historia, Geografía y Ciencias Sociales, como:

- › nombrar y secuenciar días de la semana y meses del año
- › secuenciar acontecimientos y actividades de la vida cotidiana, personal y familiar
- (Historia, Geografía y Ciencias Sociales)

#### ! *Observaciones al docente:*

*Se recomienda seleccionar un software adecuado según los siguientes criterios: contenidos, destinatarios, estructura, bases de datos, medios que integra, objetivos educativos, actividades cognitivas, tipo de interacción, su función en el aprendizaje, el tratamiento de errores, su diseño, entre otras.*

*En el anexo se sugiere un conjunto de software educativos disponibles en www.*catalogouce*.cl, entre los que el docente puede seleccionar según los objetivos de aprendizaje a trabajar y las características de su curso.*

*A los estudiantes se les debe educar en el respeto por la protección de los derechos de los autores o creadores de los recursos que se publican en la web, como los documentos, las películas, la música, las imágenes, los artículos, entre otros, citando su autor o dirección encontrada en internet.*